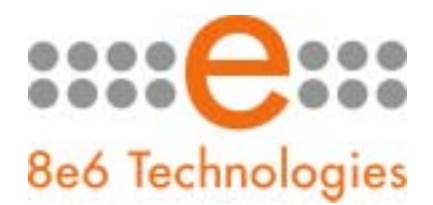

# **What's New in the ER Server/Web Client '4.0.00' Version**

*This Enterprise Reporter Server software release upgrades version 3.80.00 or higher to 4.0.00.* 

*WARNING: This software will upgrade MySQL and therefore, once applied, cannot be uninstalled.* 

## *NOTE: Since it may take several hours for the software installation process to be completed, 8e6 recommends applying this upgrade software during off peak hours.*

## **New Features:**

#### New Features and Enhancements in the Web Client:

• **New Completely Redesigned User Interface** – This new generation of the ER Web Client has a new look, labeling, and reorganized layout to make navigation and use of this application more user friendly.

The following is a list of significant changes:

- When logging into the Administrator console, you will no longer initially see the ER Server Statistics pop-up window; this window is solely found in the Settings section.
- ! The main screen has been changed; the new screen is comprised of a header with the Help and Logout buttons, and a navigational panel (to the left) with menu options for configuring and generating reports. By default, the right panel displays the bar graph "canned" report for yesterday's Top 20 Categories by Page Count, and the new "dashboard" above this report. The "dashboard" includes thumbnail images of the most popular canned reports, which when clicked loads the report of your selection in the view pane window below. There are seven reports to choose from including: Top 20 Categories, Top 20 Users, Top 20 Sites, Top 20 Users by Spyware Sites, Category Comparison and User Group Comparison. Details for the canned reports can be viewed in the PDF format.
- ! Settings options—formerly accessible via the Settings button in the main menu—can now be found as a menu item in the left navigational panel. These options still include the following choices for administrators: Event Schedule, Category Descriptions, Category Groupings, User Groupings, User Permissions, Server Statistics, Admin Details, Default Options, and Process List. Managers will still be able to access Event Schedule, My Account, Server Statistics, and Default Options.
- ! Canned reports—used for obtaining an overview of end user Internet usage criteria so high-level anomalies on your network can be identified—are now accessible by both administrators and managers via the new reporting dashboard. These report selections—formerly available via the Predefined Reports option—are now accessible via the new "dashboard" view.
- ! Summary reports have been renamed "Drill Down" reports, since these reports are used for drilling down into the database to further investigate network anomalies. The Drill Down Reports menu in the left panel includes report-generating options formerly provided as icons in the main menu: Categories, IPs, Users, Sites, Category Groups, All User Groups, and Single User Group.
- The Custom Reports menu in the left panel includes the following options:
	- Sample Custom Reports option that lets you view samples of ten of the most popular custom reports to generate in PDF format. These reports provide first time users with helpful examples of the many types of break reports that are available on the Enterprise Reporter so they can get the most out of this powerful solution.
	- ! Wall Clock Time Report option for administrators. Wall clock time provides an alternative way to measure the time a user spends on the Internet. Unlike regular time that assigns a predefined amount of time to each page visited, wall clock time assigns one minute of time for each minute of the day in which a user has a hit. This ensures a user's time recorded on the ER does not exceed the number of hours available in an actual 24-hour period.
	- ! New Custom Report option for generating detailed drill down reports for a specific user or category. This was formerly known as "Specific Search."
	- Saved Custom Reports option—formerly accessible via the Record button in the main menu—that lets you edit, copy, run, or delete a saved report.
- Default Options A new option for Default Options lets you specify whether or not to hide the "Uncategorized" category. By definition, "Uncategorized" sites are those sites that are not classified yet in the 8e6 library of Internet sites.

#### New Features and Enhancements in the Admin GUI:

- **New Skin for Administrator Console** This new generation of the ER Administrator Console has a new look that matches the greatly enhanced Web Client product.
- **Wall Clock Time Count** This new option, accessible from the Database menu, lets you specify whether pages only or both pages and objects will be included in Wall Clock Time reports.

### New Configuration Wizard:

- **Easier Installation and Configuration** New wizard program on the Enterprise Reporter allows administrators to connect directly to the appliance via a keyboard and monitor. Available system status options within the configuration wizard are as follows:
	- ! Configure IP, DNS, Gateway, Netmask, RTFD
	- **NIC link status**
	- **E.** Last Update Date
	- **EXECUTE:** Identify if ER is Up or Down
	- **Patch level**
	- Ability to show IP addresses in case user forgets
	- Host name
	- Backdoor access in case admin forgets IP address
	- Reboot the machine/ restart services